## Implementing Teamviewer Backup

How to implemenmt teamviewer backup on a machine PC

## Contents

From the Teamviewer Panel

Comments

## From the Teamviewer Panel

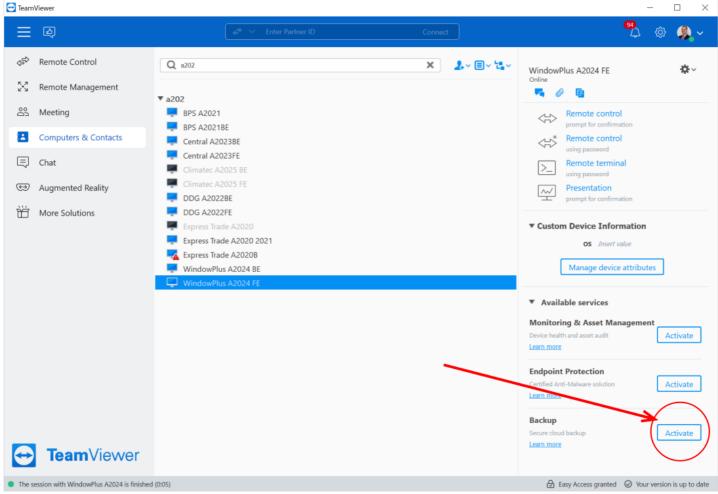

Activate backup by selecting the machine and clicking the Backup "Activate" button